## PGW 2200 Softswitch: SLT 26xx-Konfiguration Ī

# Inhalt

[Einführung](#page-0-0) **[Voraussetzungen](#page-0-1)** [Anforderungen](#page-0-2) [Verwendete Komponenten](#page-0-3) **[Konventionen](#page-1-0)** [Konfiguration für SLT 2611 und SLT 2651 mit dem PGW2200](#page-1-1) [Netzwerkdiagramme](#page-1-2) [Konfigurationen](#page-4-0) [Überprüfen](#page-8-0) [Überprüfen Sie die Alarme auf dem Cisco PGW 2200.](#page-8-1) [Remote C26xx SLT](#page-11-0) [Einstellungen für das RUDP-Empfangsfenster](#page-11-1) [Fehlerbehebung](#page-12-0) [Zugehörige Informationen](#page-12-1)

## <span id="page-0-0"></span>**Einführung**

Dieses Dokument enthält eine Beispielkonfiguration, die bei der Installation eines Cisco 26xx Signaling Link Terminal (SLT) im Cisco PGW 2200-Konfigurationsnetzwerk unterstützt.

## <span id="page-0-1"></span>Voraussetzungen

### <span id="page-0-2"></span>Anforderungen

Die Leser dieses Dokuments sollten folgende Themen kennen:

- [Cisco Media Gateway Controller Softwareversion 9](//www.cisco.com/univercd/cc/td/doc/product/access/sc/rel9/index.htm)
- [Terminal für Cisco Signalisierungsverbindung](//www.cisco.com/en/US/docs/ios/12_0/12_0x/feature/guide/0219nomd.html)
- [Cisco Feature Navigator II](//tools.cisco.com/ITDIT/CFN/Dispatch?act=featSelect&task=init)
- [Fehlerbehebung bei Cisco SLT-Signalisierung](//www.cisco.com/en/US/docs/voice_ip_comm/pgw/9/maintenance/guide/r9_ApB.html)
- [Unterstützung für Cisco Signaling Link Terminal G.732](//www.cisco.com/en/US/docs/ios/12_2t/12_2t2/feature/guide/ft_g732.html)
- [Cisco Signaling Link Terminal Dual Ethernet](//www.cisco.com/en/US/docs/ios/12_2t/12_2t11/feature/guide/ftsltdua.html)
- [Unterstützung mehrerer Ursprünge Point Code für das Cisco Signaling Link Terminal](//www.cisco.com/en/US/docs/ios/12_2t/12_2t15/feature/guide/ftsltopc.html)

### <span id="page-0-3"></span>Verwendete Komponenten

Die Informationen in diesem Dokument basieren auf den folgenden Softwareversionen:

• Cisco PGW 2200 Softwareversionen 9.3(2) und 9.4(1)

Die Informationen in diesem Dokument wurden von den Geräten in einer bestimmten Laborumgebung erstellt. Alle in diesem Dokument verwendeten Geräte haben mit einer leeren (Standard-)Konfiguration begonnen. Wenn Ihr Netzwerk in Betrieb ist, stellen Sie sicher, dass Sie die potenziellen Auswirkungen eines Befehls verstehen.

### <span id="page-1-0"></span>Konventionen

Weitere Informationen zu Dokumentkonventionen finden Sie in den [Cisco Technical Tips](//www.cisco.com/en/US/tech/tk801/tk36/technologies_tech_note09186a0080121ac5.shtml) [Conventions](//www.cisco.com/en/US/tech/tk801/tk36/technologies_tech_note09186a0080121ac5.shtml) (Technische Tipps zu Konventionen von Cisco).

## <span id="page-1-1"></span>Konfiguration für SLT 2611 und SLT 2651 mit dem PGW2200

In diesem Abschnitt erhalten Sie Informationen zum Konfigurieren der in diesem Dokument beschriebenen Funktionen.

Hinweis: Um weitere Informationen zu den in diesem Dokument verwendeten Befehlen zu erhalten, verwenden Sie das [Command Lookup Tool](//tools.cisco.com/Support/CLILookup/cltSearchAction.do) [\(nur registrierte](//tools.cisco.com/RPF/register/register.do) Kunden).

#### <span id="page-1-2"></span>Netzwerkdiagramme

In diesem Dokument werden Single Ethernet-/Dual SLT-Sitzungen verwendet. Diese Netzwerkkonfigurationen werden in diesem Abschnitt bereitgestellt:

Die meisten Konfigurationsfehler treten in den MML-Befehlen der C7IPLNK-Konfiguration auf. Dieser Abschnitt bietet einen detaillierten Einblick in die Bereitstellung der SS7- Signalisierungsverbindung vom Cisco PGW 2200 zum Cisco SLT:

**prov-add:C7IPLNK:NAME="stp1-L1"**,DESC="C7link1 to STP1",LNKSET="lnkset-stp1",SLC=0,PRI=1, **TIMESLOT=0**,SESSIONSET="sess-slt1"

Das Etikett "Timeslot" kann in diesem Zusammenhang verwirrend sein. Dies ist nicht für die Darstellung einer bestimmten DS0 auf einer T1- oder E1-Schnittstellenkarte vorgesehen, sondern für den Steckplatz auf dem Cisco SLT, an den die Signalisierungsverbindung physisch angeschlossen ist.

Diese Grafik stellt die Rückseite des Cisco SLT 26xx dar.

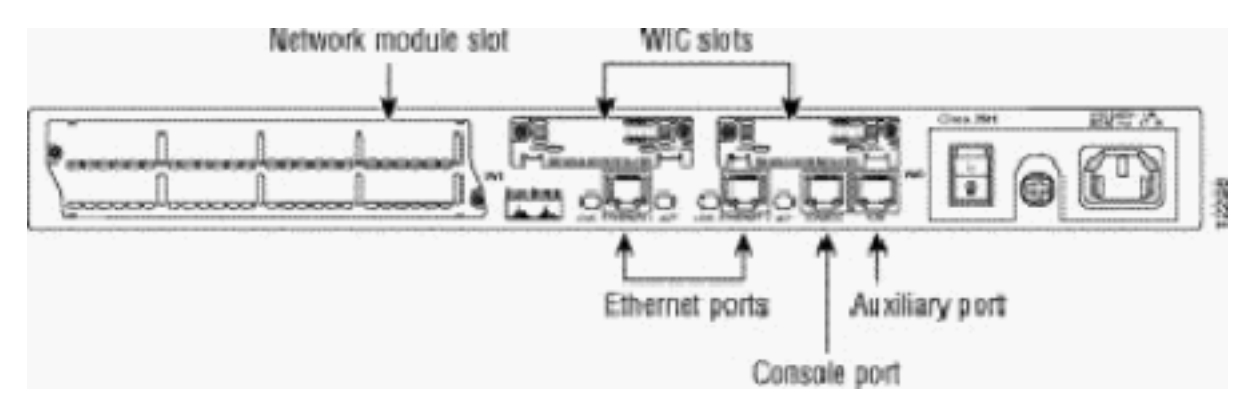

Hinweis: Wenn Sie nur eine Sprach- und WAN-Schnittstellenkarte (VWIC) installieren, sollten Sie diese immer in Steckplatz 0 installieren.

Es gibt zwei WAN-Schnittstellenkarten (WIC)-Steckplätze, die die in diesem Dokument beschriebenen Module akzeptieren können. Bei diesen Modulen handelt es sich entweder um serielle Einzel- oder Dual-Port-Hochgeschwindigkeitsschnittstellen oder um T1/E1-RJ48Schnittstellen. Um zu bestimmen, welcher Timeslot-Wert in der C7IPLNK-Konfiguration verwendet werden soll, zählen Sie die Ports von rechts (am nächsten am Netzteil) nach links, von 0 bis 3. Wenn beispielsweise die Teilenummer WIC-2T im rechten WIC-Steckplatz installiert ist, entspricht Timeslot 0 der unteren seriellen Schnittstelle (seriell 0), und Timeslot 1 ist die oberste Schnittstelle (seriell 1). Wenn im linken WIC-Steckplatz eine zusätzliche Schnittstellenkarte installiert ist, wird diese Nummerierung als Timeslot 2 und Timeslot 3 fortgesetzt. Gleiches gilt für alle Schnittstellenkarten, auch wenn sie komplexer wird, wenn das Cisco SLT mit zwei T1- oder E1- VWICs mit einem Port konfiguriert wird. Bei diesem Hardwarekonfigurationstyp sind die einzigen gültigen Timeslot-Werte 0 (für den Port in der rechten VWIC) und 2 (für den Port in der linken VWIC). Obwohl in diesem Fall kein physischer Port vorhanden ist, behandeln Sie den "fehlenden" Port als Timeslot, wenn Sie von rechts nach links zählen.

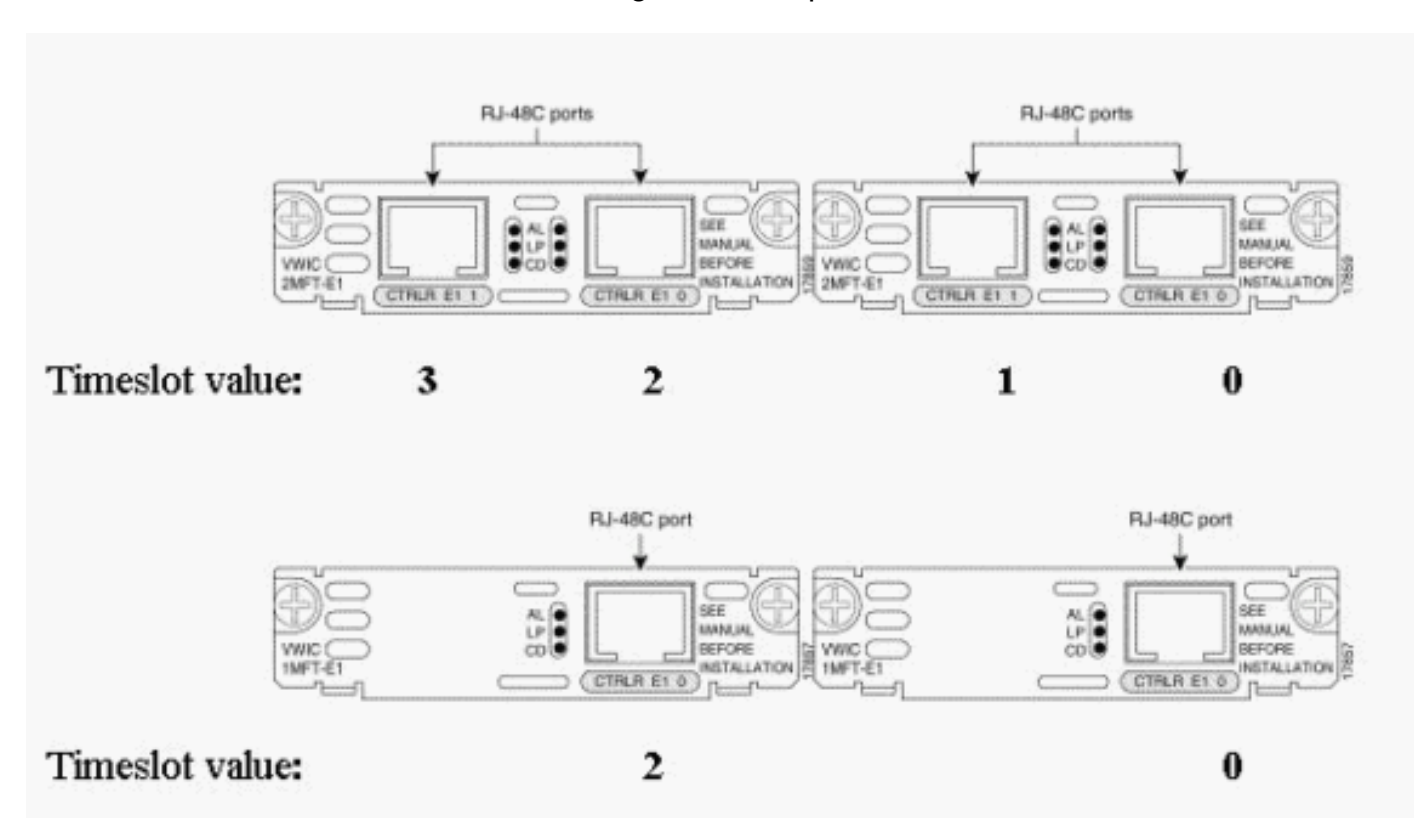

Weitere Informationen finden Sie in den folgenden Beispielen:

Hinweis: Sie müssen die Channel-Gruppe 0 vor der Channel-Gruppe 1 definieren und die Channel-Gruppe 1 (Nein) vor der Channel-Gruppe 0 entfernen. Die einzigen zulässigen Werte für Channel-Gruppen sind 0 und 1.

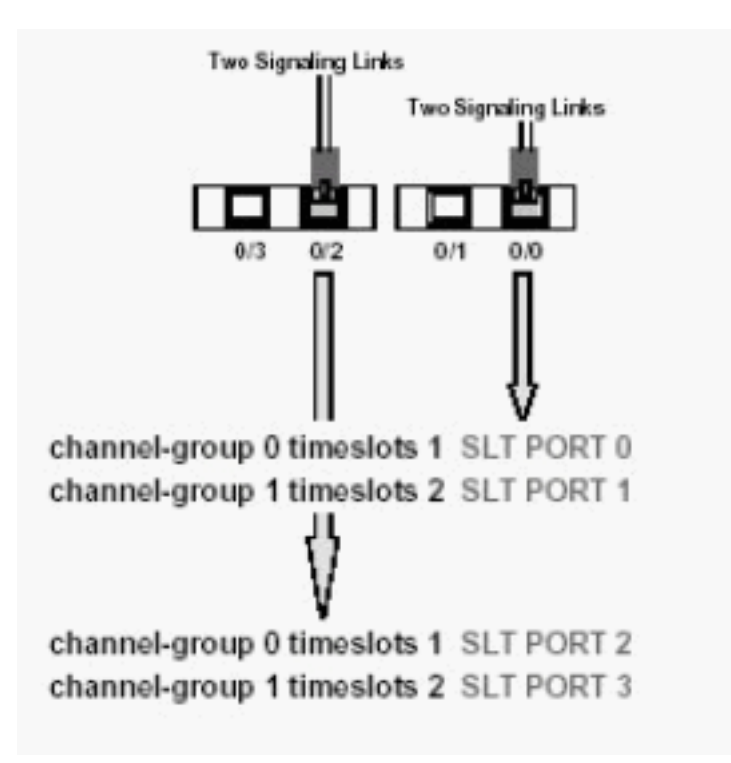

Hinweis: Ein Cisco 2611 SLT kann nur zwei Signalisierungsverbindungen unterstützen.

Der Parameter Primary Rate Interface (PRI) in der MML-Befehlssyntax der C7IPLNK-Konfiguration:

**prov-add:C7IPLNK:NAME="stp1-L1"**,DESC="C7link1 to STP1",LNKSET="lnkset-stp1",SLC=0, **PRI=1**,TIMESLOT=0,SESSIONSET="sess-slt1"

Die Einstellung mit der höchsten Priorität ist "1". Wenn Sie über mehrere Links mit derselben Prioritätseinstellung verfügen, erfolgt die Lastverteilung zwischen den Verbindungen. Wenn alle Links in einem Verbindungsset dieselbe Geschwindigkeit, Kapazität und auf andere Weise identisch sind, wird die Lastverteilung in der Regel bevorzugt. Mindestens eine Verbindung muss jedoch über eine Prioritätseinstellung von "1" verfügen, wenn die anderen Links einen anderen Prioritätswert haben.

Der Parameter Signaling Link Code (SLC):

**prov-add:C7IPLNK:NAME="stp1-L1"**,DESC="C7link1 to STP1",LNKSET="lnkset-stp1", **SLC=0**,PRI=1,TIMESLOT=0,SESSIONSET="sess-slt1"

Der SLC-Parameter identifiziert die Verbindung eindeutig. Ein LinkSet kann bis zu 16 Verbindungen enthalten. Jede Verbindung im Verbindungsset hat einen Bezeichner (ein numerischer Wert zwischen 0 und 15). Dieser Wert wird als SLC bezeichnet. Hier wählen Sie 0, wie es üblich ist für den ersten Link in einem LinkSet.

Siehe folgende Beispielsitzungen:

Abb. 1: Cisco SLT/Cisco PGW 2200-Konzept

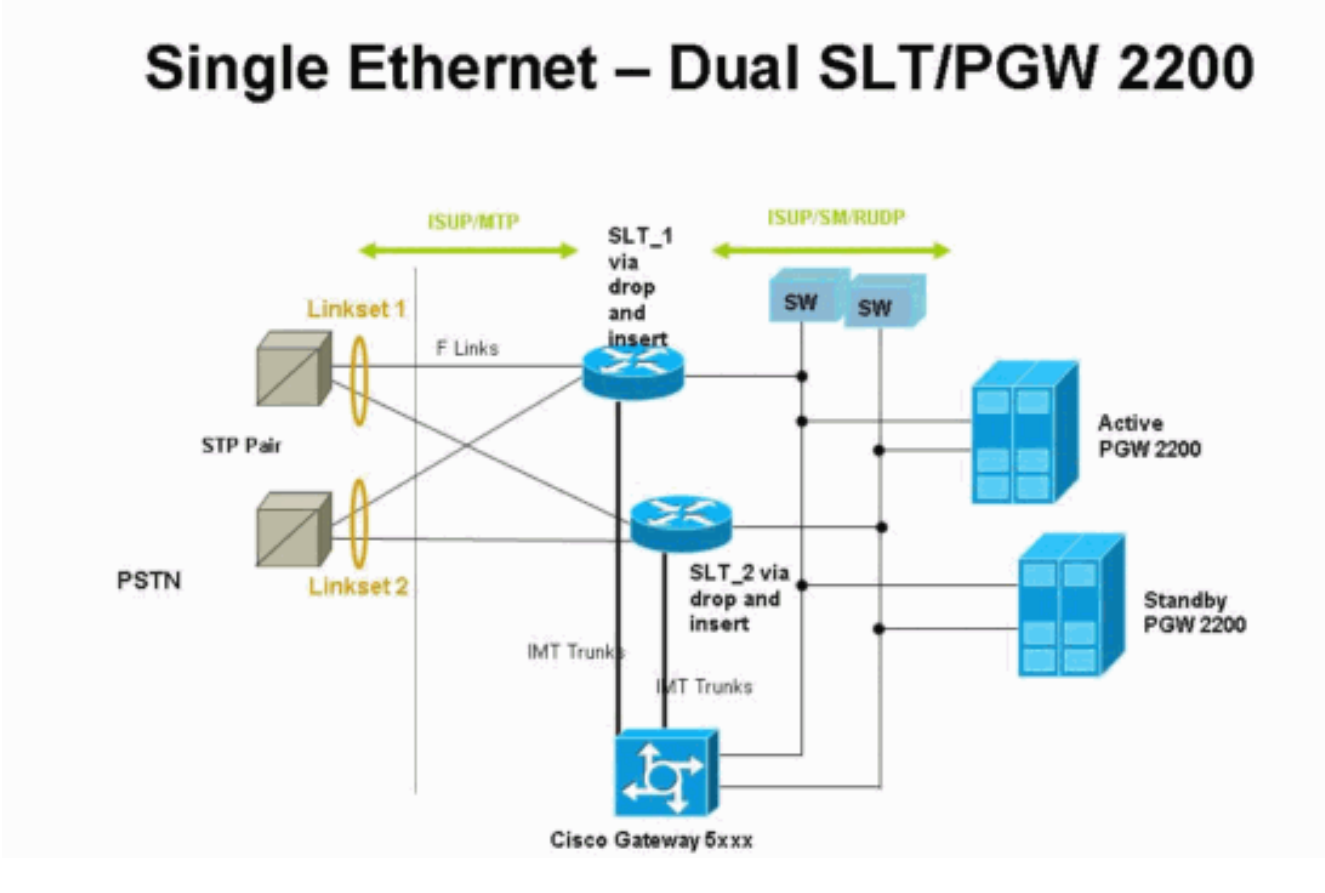

Abb. 2: Topologiekonzept mit der IP-Adresse

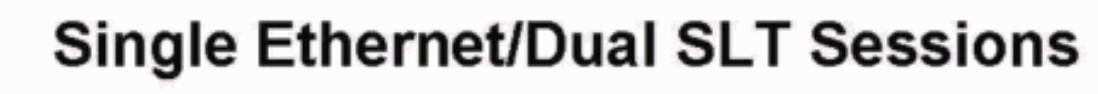

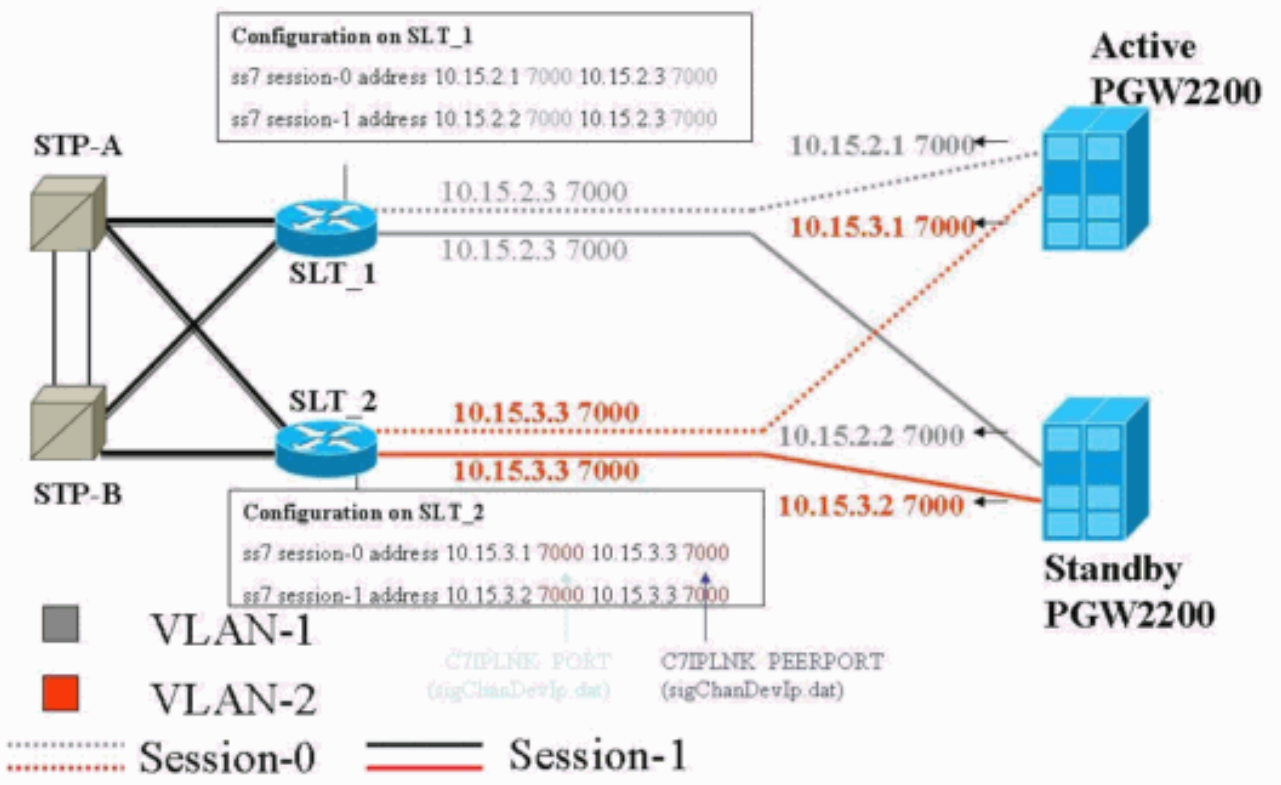

<span id="page-4-0"></span>**Konfigurationen** 

In diesem Dokument werden folgende Konfigurationen verwendet:

- Konfiguration des Cisco PGW 2200
- Cisco SLT-Konfiguration

Eine Beispiel-PGW 2200-Konfiguration wird hier angezeigt:

Hinweis: Die kursiv formatierten und in diesem Dokument enthaltenen Informationen dienen der Überprüfung, falls bei Ihnen Probleme mit der Cisco SLT-Konfiguration auftreten. Sie sollten während der Installation die fett formatierten Artikel kennen. Wertänderungen können dazu führen, dass SLT und PGW 2200 außer Betrieb genommen werden.

Hinweis: Darüber hinaus enthält dieses Dokument keine vollständigen Konfigurationen für Access-Links oder vollständig verknüpfte Links, aber Informationen zu diesen Links. Die PGW 2200- Konfiguration deckt nur die besprochenen Cisco SLT-Probleme ab und verweist Sie auf Elemente, die Ihre Aufmerksamkeit erfordern.

```
Konfiguration des Cisco PGW 2200
mgc-bru-1 mml> prov-sta::srcver="active",dstver="cisco1"
   MGC-01 - Media Gateway Controller 2004-07-25
15:54:21.576 WEST
M COMPLD
   "PROV-STA"
   ;
mgc-bru-1 mml> prov-add:OPC:NAME="opc-PGW
2200",DESC="OPC for
PGW",NETADDR="1.1.1",NETIND=2,TYPE="TRUEOPC"
   MGC-01 - Media Gateway Controller 2004-07-25
15:54:42.039 WEST
M COMPLD
   "OPC"
\mathcal{L}mgc-bru-1 mml> prov-add:DPC:NAME="na-ssp-
pstn",DESC="Point Code for
PSTN",NETADDR="1.1.3",NETIND=2
   MGC-01 - Media Gateway Controller 2004-07-25
15:54:58.711 WEST
M COMPLD
   "DPC"
    ;
mgc-bru-1 mml> prov-add:APC:NAME="stp-1",DESC="APC
",NETADDR="1.1.6",NETIND=2
   MGC-01 - Media Gateway Controller 2004-07-25
15:54:59.142 WEST
M COMPLD
   "APC"
\mathcal{L}mgc-bru-1 mml> prov-add:APC:NAME="stp-2",DESC="APC
",NETADDR="1.1.7",NETIND=2
   MGC-01 - Media Gateway Controller 2004-07-25
15:54:59.544 WEST
M COMPLD
  "ADC"\mathcal{L}mgc-bru-1 mml> prov-add:EXTNODE:NAME="slt-1",DESC="c7ip-
stp1 SLT",TYPE="SLT"
   MGC-01 - Media Gateway Controller 2004-07-25
15:55:00.064 WEST
M COMPLD
```

```
 "EXTNODE"
\mathcal{L}mgc-bru-1 mml> prov-add:EXTNODE:NAME="slt-2",DESC="c7ip-
stp2 SLT",TYPE="SLT"
   MGC-01 - Media Gateway Controller 2004-07-25
15:55:02.494 WEST
M COMPLD
    "EXTNODE"
\mathcal{L}mgc-bru-1 mml> prov-add:SESSIONSET:NAME="sess-
slt1",EXTNODE="slt-1",IPADDR1="IP_Addr1",
PEERADDR1="10.15.2.3",PORT=7000,PEERPORT=7000,TYPE="BSMV
0"
   MGC-01 - Media Gateway Controller 2004-07-25
15:58:29.203 WEST
M COMPLD
   "SESSIONSET"
\mathcal{L}mgc-bru-1 mml> prov-add:SESSIONSET:NAME="sess-
slt2",EXTNODE="slt-2",IPADDR1="IP_Addr2",
PEERADDR1="10.15.3.3",PORT=7000,PEERPORT=7000,TYPE="BSMV
0"
   MGC-01 - Media Gateway Controller 2004-07-25
15:58:57.879 WEST
M COMPLD
    "SESSIONSET"
    ;
mgc-bru-1 mml> prov-add:LNKSET:NAME="lnkset-
stp1",DESC="Linkset 1",APC="stp-1",PROTO="SS7-
ANSI",TYPE="IP"
   MGC-01 - Media Gateway Controller 2004-07-25
15:58:58.526 WEST
M COMPLD
   "LNKSET"
    ;
mgc-bru-1 mml> prov-add:LNKSET:NAME="lnkset-
stp2",DESC="Linkset 2 ",APC="stp-2",PROTO="SS7-
ANSI",TYPE="IP"
   MGC-01 - Media Gateway Controller 2004-07-25
15:58:59.338 WEST
M COMPLD
    "LNKSET"
    ;
mgc-bru-1 mml> prov-add:SS7ROUTE:name="ss7-
route1",desc="SS7Route",OPC="opc-PGW
2200",LNKSET="lnkset-stp1",
PRI=1,dpc="stp-1"
   MGC-01 - Media Gateway Controller 2004-07-25
16:10:23.705 WEST
M COMPLD
  "SS7ROUTE"
    ;
mgc-bru-1 mml> prov-add:SS7ROUTE:name="ss7-
route2",desc="SS7Route",OPC="opc-PGW
2200",LNKSET="lnkset-stp2",
PRI=1,dpc="stp-2"
   MGC-01 - Media Gateway Controller 2004-07-25
16:11:33.559 WEST
M COMPLD
   "SS7ROUTE"
\mathcal{L}mgc-bru-1 mml> prov-add:C7IPLNK:NAME="stp1-
L2",DESC="C7link2 to STP1",LNKSET="lnkset-
stp1",SLC=1,PRI=1,
```

```
TIMESLOT=0,SESSIONSET="sess-slt2"
   MGC-01 - Media Gateway Controller 2004-07-25
16:12:44.549 WEST
M COMPLD
    "C7IPLNK"
    ;
mgc-bru-1 mml> prov-add:C7IPLNK:NAME="stp1-
L1",DESC="C7link1 to STP1",LNKSET="lnkset-
stp1",SLC=0,PRI=1,
TIMESLOT=0,SESSIONSET="sess-slt1"
   MGC-01 - Media Gateway Controller 2004-07-25
16:12:32.141 WEST
M COMPLD
    "C7IPLNK"
    ;
mgc-bru-1 mml> prov-add:C7IPLNK:NAME="stp2-
L1",DESC="C7link1 to STP2",LNKSET="lnkset-
stp2",SLC=0,PRI=1,
TIMESLOT=1,SESSIONSET="sess-slt1"
   MGC-01 - Media Gateway Controller 2004-07-25
16:12:33.494 WEST
M COMPLD
    "C7IPLNK"
\mathcal{L}mgc-bru-1 mml> prov-add:C7IPLNK:NAME="stp2-
L2",DESC="C7link2 to STP2",LNKSET="lnkset-
stp2",SLC=1,PRI=1,
TIMESLOT=1,SESSIONSET="sess-slt2""
   MGC-01 - Media Gateway Controller 2004-07-25
16:12:36.140 WEST
M COMPLD
    "C7IPLNK"
\mathcal{L}mgc-bru-1 mml>
```
Hier sehen Sie ein Beispiel für eine Cisco SLT-Konfiguration:

Hinweis: Dieses Designkonzept enthält Informationen aus [Abb. 2:](/content/dam/en/us/support/docs/voice-unified-communications/sc-2200-signaling-controller/60061-slt-2.gif) [Topologiekonzept mit der IP-](/content/dam/en/us/support/docs/voice-unified-communications/sc-2200-signaling-controller/60061-slt-2.gif)[Adresse](/content/dam/en/us/support/docs/voice-unified-communications/sc-2200-signaling-controller/60061-slt-2.gif). Die wichtigsten Befehle werden ergänzt.

```
Cisco SLT-Konfiguration
Building configuration...
Current configuration : 2423 bytes
!
! Last configuration change at 10:25:22 WET Mon Mar 1
2004
!
service timestamps debug datetime msec
service timestamps log datetime
no service password-encryption
!
hostname slt_1
!
memory-size iomem 40
clock timezone WET 1
clock summer-time WEST recurring last Sun Mar 1:00 last
Sun Oct 1:00
ip subnet-zero
```

```
no ip source-route
ip cef load-sharing algorithm original
!
!
no ip bootp server
!
controller E1 0/0
 framing NO-CRC4
 channel-group 0 timeslots 16
!
controller E1 0/1
 framing NO-CRC4
 channel-group 0 timeslots 16
!
!
!
interface Ethernet0/0
 ip address 10.15.2.3 255.255.255.0
 no ip mroute-cache
 no cdp enable
!
interface Serial0/0:0
 no ip address
!
interface Serial0/1:0
 no ip address
!
ip default-gateway 10.15.2.100
ip classless
ip route 0.0.0.0 0.0.0.0 10.15.2.100
!
ss7 session 0 address 10.15.2.1 7000 10.15.2.3 7000
ss7 session 1 address 10.15.2.2 7000 10.15.2.3 7000
ss7 mtp2-variant itu 0
SUERM-number-octets 16
ss7 mtp2-variant itu 1
SUERM-number-octets 16
ss7 mtp2-variant itu 2
SUERM-number-octets 16
ss7 mtp2-variant itu 3
SUERM-number-octets 16
end
```
# <span id="page-8-0"></span>Überprüfen

Dieser Abschnitt enthält Informationen, mit denen Sie überprüfen können, ob Ihre Konfiguration ordnungsgemäß funktioniert.

Bestimmte show-Befehle werden vom [Output Interpreter Tool](https://www.cisco.com/cgi-bin/Support/OutputInterpreter/home.pl) unterstützt (nur [registrierte](//tools.cisco.com/RPF/register/register.do) Kunden), mit dem Sie eine Analyse der show-Befehlsausgabe anzeigen können.

### <span id="page-8-1"></span>Überprüfen Sie die Alarme auf dem Cisco PGW 2200.

Führen Sie die folgenden Schritte aus, um die Cisco PGW 2200-Alarme zu testen:

1. Stellen Sie sicher, dass diese Alarme durch Herunterfahren der Ethernet 0/0-Verbindung des Cisco SLT generiert werden:Dies ist der Alarm, der beim Herunterfahren von Ethernet 0/0 auf dem Cisco PGW 2200 generiert wird:

MGC - Media Gateway Controller 2004-07-22 10:42:41.695 \*\* ":ALM=\"IP CONNECTION FAILED\",STATE=SET" ;

Dies ist der Alarm, der beim Wiederherstellen von Ethernet 0/0 auf dem Cisco PGW 2200 generiert wird:

```
MGC - Media Gateway Controller 2004-07-22 10:45:32.308
   ":ALM=\"IP CONNECTION FAILED\",STATE=CLEARED" ;
```
2. Uberprüfen Sie, ob diese Alarme durch Abziehen der Ethernet 0/0-Verbindung generiert werden:Der Alarm, der auf dem Cisco PGW 2200 generiert wird, wenn die Verbindung getrennt wird:

```
MGC - Media Gateway Controller 2004-07-22 14:19:43.220
** "':\text{ALM}=\V"LIF FAIL\V", STATE=SET" ;
MGC - Media Gateway Controller 2004-07-22 14:19:43.221
** "':ALM=\"LIF FAIL\", STATE=SET" ;;
    MGC - Media Gateway Controller 2004-07-22 14:19:50.329
** ":ALM=\"IP CONNECTION FAILED\",STATE=SET" ;
    MGC - Media Gateway Controller 2004-07-22 14:19:50.330
** ":ALM=\"IP CONNECTION FAILED\",STATE=SET" ;
Alarm generated on the Cisco PGW 2200 when connection is restored:
MGC - Media Gateway Controller 2004-07-22 14:22:20.781
   ":ALM=\"LIF FAIL\",STATE=CLEARED" ;
           MGC - Media Gateway Controller 2004-07-22 14:22:20.784
   "':ALM=\"LIF FAIL\", STATE=CLEARED" ;
MGC - Media Gateway Controller 2004-07-22 14:22:51.036
  " : ALM = \Psi \cdot \text{CONNECTION FAILED} \cdot \text{STATE=CLEAREN" }
```
MGC - Media Gateway Controller 2004-07-22 14:22:51.036 ":ALM=\"IP CONNECTION FAILED\",STATE=CLEARED" ;

Hinweis: Der Cisco PGW2200 setzt den Ersatzteil auf 11, für einige SS7-Switches ist der Wert "00" erforderlich. Sie können den Eigenschaftenwert mtp3MsqPriority auf dem Cisco PGW 2200 auf "1" ändern, wie hier gezeigt:

prov-ed:sigsvcprop:name="ss7 path name",**SS7-ITU.mtp3MsgPriority="1"**

Sie können den Befehl Hilfe zum Cisco PGW 2200 MML ausstellen, um Details über die für diese Änderung unterstützten SS7-Signalisierungsvarianten zu erfahren. Dadurch können die Standardwerte der Verbindungsset-Eigenschaften überschrieben werden.Die Syntax des MML-Hilfe-Befehls wird hier angegeben:Hinweis: In der hier abgebildeten Ausgabe proved:lnksetprop:name="<prot fam>",<prop name>="<prop val>".

```
mgc-bru-1 mml> help :prov-ed:lnksetprop:
  MGC-01 - Media Gateway Controller 2004-09-09 16:46:49.147 WEST
M RTRV
```

```
 prov-ed:lnksetprop
-------------------------------------------------------------
Purpose:
--------
Edits a component in the MGC configuration.
Syntax:
-------
prov-ed:<component/target>:name="<MML name>",<param name>=<param value>,...
Input Description:
------------------
Target/Component -- lnksetprop -- Link Set Properties
<Press 'SPACE' for next page, 'Enter' for next line or 'q' to quit this output>
* name -- Link Set Name -- Choices in quotes: MGCP, EISUP, DPNSS,
ISDNPRI, SS7-ANSI, SS7-ITU, SS7-UK, SS7-China, SS7-Japan
* property -- Property Name -- Link Set Properties in quotes.
  ;
torture mml>
torture mml> rtrv-ne
  MGC-01 - Media Gateway Controller 2004-09-09 16:18:27.124 WEST
M RTRV
   "Type:MGC"
   "Hardware platform:sun4u sparc SUNW,Ultra-30"
   "Vendor:"Cisco Systems, Inc.""
   "Location:MGC-01 - Media Gateway Controller"
   "Version:"9.4(1)""
   "Platform State:ACTIVE"
;
torture mml> prov-sta::srcver="active",dstver="klm123"
  MGC-01 - Media Gateway Controller 2004-09-09 16:18:55.741 WEST
M COMPLD
   "PROV-STA"
torture mml>
torture mml> prov-ed:lnksetprop:name="SS7-ITU",mtp3MsgPriority="1"
  MGC-01 - Media Gateway Controller 2004-09-09 16:40:41.534 WEST
M COMPT.D
   "lnksetprop:
    WARNING: Restart is needed based on the property(s) added/modified.
   Refer to MGC Provisioning Guide."
  ;
torture mml> prov-cpy
  MGC-01 - Media Gateway Controller 2004-09-09 16:41:11.857 WEST
M COMPT.D
   "PROV-CPY"
\mathcal{L}torture mml>
```
3. Fügen Sie die Funktion zum Abrufen der Standardwerte der Eigenschaften des Signalisierungs-Diensts hinzu. Die Syntax des verwendeten MML-Befehls wird hier angegeben:

**prov-rtrv:sigsvcprop:name="**

Hinweis: Nach diesen Änderungen müssen Sie die Cisco PGW 2200-Software beenden und neu starten.Derzeit sind alle MTP3-Managementmeldungen mit einer Priorität von 3 versehen (A/B-Bit im Feld "Sub Service" (Unterdienst) der SIO auf 11 festgelegt).Laut MTP3- Philosophie können Sie bei einer Überlastung auf einem Knoten Meldungen mit niedrigerer Priorität verwerfen. MTP3-Managementnachrichten sind sehr wichtig, da sie den Zustand

verschiedener Elemente auf MTP3 angeben. Wenn sie nicht die höchste Priorität haben (z. B. eine Prioritätseinstellung von 3 und A- oder B-Bits auf 11), besteht die Möglichkeit, dass der Switch in Überlastungsszenarien MTP3-Managementmeldungen verwirft. Um sicherzustellen, dass die MTP3-Managementmeldungen zuletzt verworfen werden, stellen Sie die msg sicher. priority parameter ist auf 11 festgelegt.Wenn Sie die MTP3 Management A- oder B-Bits auf 0 setzen, wird die Priorität der MTP3 Management-Nachrichten auf den Mindestwert (Null) gesetzt, was in der Regel nicht ideal ist. Einige SS7-Switches bevorzugen dieses Szenario jedoch, wenn Konfigurationsänderungen vorgenommen werden.

### <span id="page-11-0"></span>Remote C26xx SLT

Dies sind die Empfehlungen für ein Remote-Cisco C26xx SLT. Sie gewährleisten keine hundertprozentige Anrufabschlussrate und keine hundertprozentige SS7-Verbindungsdauer während des Betriebs. Überprüfen Sie, ob diese Bedingungen zutreffen:

- Die End-to-End-Verzögerung (eine Richtung) beträgt weniger als 150 ms.
- Der Paketverlust überschreitet nicht einen Prozent (vorzugsweise unter einer halben Prozent).
- Erhöhen Sie bei Paketverlusten unter einer halben Prozent die Fenstergrößen für das Reliable User Datagram Protocol (RUDP) im Cisco SLT, um die Leistung des Cisco MGC zu erhöhen.

#### <span id="page-11-1"></span>Einstellungen für das RUDP-Empfangsfenster

So ändern Sie das RUDP-Empfangsfenster auf dem Cisco PGW 2200 von \*. rudpWindowSz = 32 bis \*.rudpWindowSz = 64:

- 1. Führen Sie diese Befehle auf dem aktiven PGW in MML aus:provsta::srcver="active"dstver="ciscotac-1" prov-ed:sessionprop:name="sessslt1"rudpWindowSz="64" prov-ed:sessionprop:name="sess-slt2"rudpWindowSz="64" provdple
- 2. Konfigurieren Sie auf dem Cisco SLT Folgendes:

```
ss7 session 0 m_rcvnum 64
ss7 session 1 m_rcvnum 64
ss7 session 2 m_rcvnum 64
ss7 session 3 m_rcvnum 64
```
Erfassen Sie diese Informationen, nachdem Sie die Änderung von 32 auf 64 vorgenommen 3.haben:

```
slt_1#show ss7 sm stats
-------------------- Session Manager --------------------
Session Manager state = SESSION SET STATE-ACTIVE
Session Manager Up count = 1
Session Manager Down count = 0
lost control packet count = 0
lost PDU count = 0
failover timer expire count = 0
invalid_connection_id_count = 0
Session[0] statistics SM SESSION STATE-ACTIVE:
Session Down count = 0
Open Retry count = 0
Total Pkts receive count = 23812
Active Pkts receive count = 646
```

```
Standby Pkts receive count = 2
PDU Pkts receive count = 23163
Unknown Pkts receive count = 0
```
Pkts send count = 25689 Pkts requeue count = 6439 -Pkts window full count = 6439

## <span id="page-12-0"></span>**Fehlerbehebung**

Für diese Konfiguration sind derzeit keine spezifischen Informationen zur Fehlerbehebung verfügbar.

# <span id="page-12-1"></span>Zugehörige Informationen

- [Cisco PGW 2200 Softswitch Technische Hinweise](//www.cisco.com/en/US/products/hw/vcallcon/ps2027/prod_tech_notes_list.html?referring_site=bodynav)
- [Technische Dokumentation für Cisco Signaling Controller](//www.cisco.com/en/US/products/hw/vcallcon/ps2152/index.html?referring_site=bodynav)
- [Unterstützung von Sprachtechnologie](//www.cisco.com/cisco/web/psa/default.html?mode=tech&level0=268436015&referring_site=bodynav)
- [Produkt-Support für Sprach- und Unified Communications](//www.cisco.com/cisco/web/psa/default.html?mode=prod&level0=278875240&referring_site=bodynav)
- [Fehlerbehebung bei Cisco IP-Telefonie](http://www.amazon.com/exec/obidos/tg/detail/-/1587050757/002-2852372-2325602?referring_site=bodynav)
- [Technischer Support und Dokumentation Cisco Systems](//www.cisco.com/cisco/web/support/index.html?referring_site=bodynav)